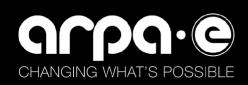

# **ePIC Software Reporting Quick Reference**

#### THE PURPOSE

This guide is a short walkthrough for ePIC software reporting and software utilization reporting, step by step.

### **ENTERING THE SOFTWARE REPORT, STEP BY STEP**

1. After logging into ePIC, search out the award for which you are reporting software, either under "My Projects" or by searching the Award Number under "Projects" at the top left corner of the screen, seen below in Figure 1.

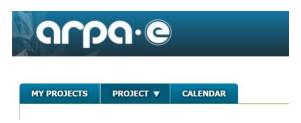

Figure 1 - Projects

2. After you click on the award, you will see tabs at the top of the screen, as pictured below in 2 parts in Figures 2 and 3. Navigate to the "Project Reports" tab on the right pictured in Figure 3.

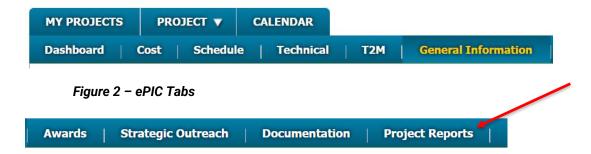

Figure 3 - ePIC Tabs: Project Reports

3. On the Project Reports Tab, you will see the "Project Management Reporting" heading, with subheadings below for different reports. Click on "Software and Data Reporting," pictured below in figure 4.

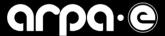

#### PROJECT MANAGEMENT REPORTING (DURING AWARD)

- Quarterly Research Performance Progress Reports ("Quarterly Reports")
- ✓ Intellectual Property and Data Management Plan
- Software and Data Reporting
- **Lobbying Activities Reporting**
- Special Status Reports
- ∨ Subaward/Subcontract Reports

#### Figure 4 -Software and Data Reporting

4. From there, click on "New Software and Data Set Reporting Submission," pictured below in figure 5.

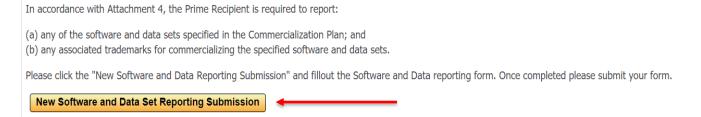

Figure 5 - New Software and Data Set Reporting Submission

5. From there, a screen will pop up with several fields to fill out to create your software or dataset report, including a title, description, type, and fiscal year end, pictured below in Figure 6. The fiscal year of your organization is a vital question related to the annual tracking of utilization data. Figure 7 displays the Software Product or Data Set Type options of Restrictive, Open Source, or Internal. Depending on the option selected, there will be further utilization questions to answer. The below sequence will show the "Internal" option. Once you have entered all the requested information, click "Submit".

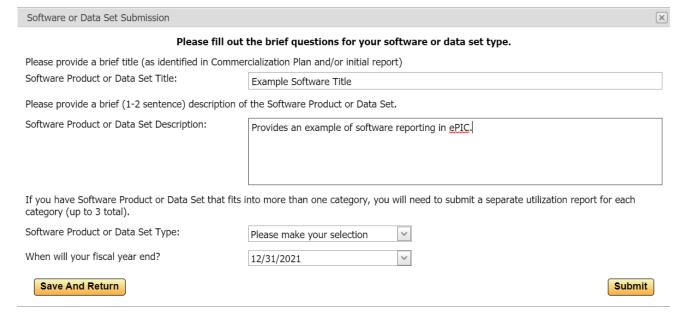

Figure 6 - Software or Data Set Submission

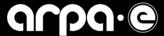

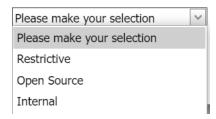

Figure 7 - Software Product or Data Set Type

#### ENTERING THE SOFTWARE UTILIZATION REPORT, STEP BY STEP

6. After a software report submission, a new option will appear on the screen to "Start Annual Utilization Report," pictured below in Figure 8.

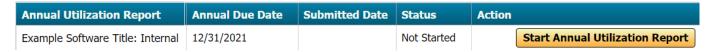

Figure 8 - Start Annual Utilization Report

7. The top section after you Start Annual Utilization Report will autofill from what was previously submitted under "New Software and Data Set Reporting Submission" as seen below in Figure 9, with questions on how the software or dataset is used, IP Rights, and future plans, pictured below in Figures 10 -13. The following explores the different types of questions listed for Internal, Restrictive, or Open Source.

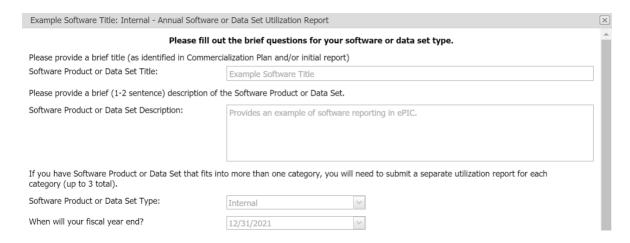

Figure 9 - Top Section of the Annual Utilization Report

For the different screens shown for the "IP Rights Asserted" options, jump to figure 11.

- 8. If you began the report and selected "Internal Use" the questions in figure 10 will appear.
- 9. If you began the report and selected "Restrictive" the questions in figure 11 will appear.
- 10. If you began the report and selected "Open Source" the questions in figure 12 will appear.

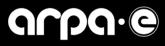

## **Internal Use Software Utilization Questions**

| INTERNAL USE TYPE QUESTIONS                                       | RESPONSES                                                                                     |
|-------------------------------------------------------------------|-----------------------------------------------------------------------------------------------|
| How are you using this Software or Data Set?                      |                                                                                               |
| IP Rights asserted?                                               | Copyright Patent (iEdison Invention Number) 5 Year Protected Data Trademark None of the above |
| What are your future plans with the Software Product or Data Set? |                                                                                               |
| Save Report And Return                                            | Submit Report                                                                                 |

Figure 10 – Internal Use

### Postrictive Software Utilization Questions

| RESTRICTIVE TYPE QUESTIONS                                                                                                    | RESPONSES                                                                                                   |
|----------------------------------------------------------------------------------------------------|----------------------------------------------------------------------------------------------------|
| Are you internally using the Software Product or Data Set?                                                                                            | ○Yes ○No                                                                                                    |
| IP Rights Asserted?                                                                                                    | Copyright Patent (iEdison Invention Number) 5 Year Protected Data Trademark None of the above               |
| Has the Software Product or Data Set been licensed?                                                                                                   | ◯ Yes ◯ No                                                                                                  |
| Has there been a transfer of title to a third party?                                                                                                  | ◯Yes ◯No                                                                                                    |
| If it has been transferred, is the software a part of another commercial product?                                                                     | ◯ Yes ◯ No                                                                                                  |
| Are there any restrictions on your Software Product or Data Set license?                                                                              | No Critical Energy/Electric Infastructure Information (CEII) Export Controlled Other                        |
| Is awardee providing commercial services such as maintenance/update services? Identify if someone other than the awardee is providing these services: | Yes (awardee providing maintenance/update services) No (no one providing services) No, services provided by |
| Save Report And Return                                                                                                    | Submit Report                                                                                               |

Figure 11 - Restrictive

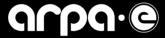

### **Open Source Software Utilization Questions**

| OPEN SOURCE TYPE QUESTIONS                                                                                                    | RESPONSES                                                                                                    |
|----------------------------------------------------------------------------------------------------|----------------------------------------------------------------------------------------------------|
| What Open Source license is used?                                                                                                    | ~                                                                                                    |
| IP Rights asserted?                                                                                                    | □ Copyright □ Patent (iEdison Invention Number) □ 5 Year Protected Data □ Trademark □ None of the above                                                                                                    |
| Please provide the URL where Software Product or Data Set is currently hosted:                                                                     | If applicable, provide an updated URL if it has been revised from a previous report:                                                                                                    |
| Please provide the statistics on Software Product or Data Set use for commercial purposes (if available):                                          | The type of metric reported will depend on the specifics of the Software Product or Data Set.  Number of Downloads:  Number of Repositories/Clones:  Number of Users:  Number of Repository Forks:  Other, please describe: |
| Is awardee providing commercial services such maintenance/update services? Identify if someone other than the awardee is providing these services: | Yes (awardee providing maintenance/update services)  No (no one providing services)  No, services provided by                                                                                                    |
| Please list any corporate sponsors assisting in maintaining the Software Product or Data Set:                                                      | ○ Yes<br>○ No Corporate Sponsors                                                                                                    |
| Save Report And Return                                                                                                    | Submit Rep                                                                                                    |
| Figure 12 – Open Source                                                                                                    |                                                                                                    |
| IP Rights asserted?                                                                                                    | Copyright Patent (iEdison Invention Number) 5 Year Protected Data Trademark None of the above iEdison Invention Number:                                                                                                    |

Figure 13 - Patent

11. If "Patent" is selected under "IP Rights Asserted," there will be a new field to enter the iEdison Invention Number as shown above in Figure 13. An iEdison invention number format is: 7 or 8 digits + "-" + 2 digits + "-" + 4 digits. An example of subject invention number: 9412501-10-0123

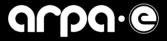

| IP Rights asserted? | Copyright Patent (iEdison Invention Number) 5 Year Protected Data Trademark None of the above |
|---------------------|-----------------------------------------------------------------------------------------------|
|                     | Trademark Name:                                                                               |

### Figure 14 - Trademark

- 12. If "Trademark" is selected under "IP Rights Asserted," there will be a field for the Trademark Name as in Figure 14.
- 13. Remember that the report is not finalized until "Submit Report" has been selected. If you require further assistance, please reach out to arpa-e-t2m@hq.doe.gov.